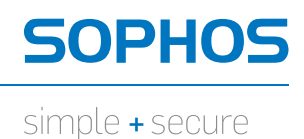

# Sophos ES100 Email Appliance Setup Guide

- 1. Preparation
- 2. Rack Installation
- 3. Cabling the Appliance
- 4. Software/Network Setup

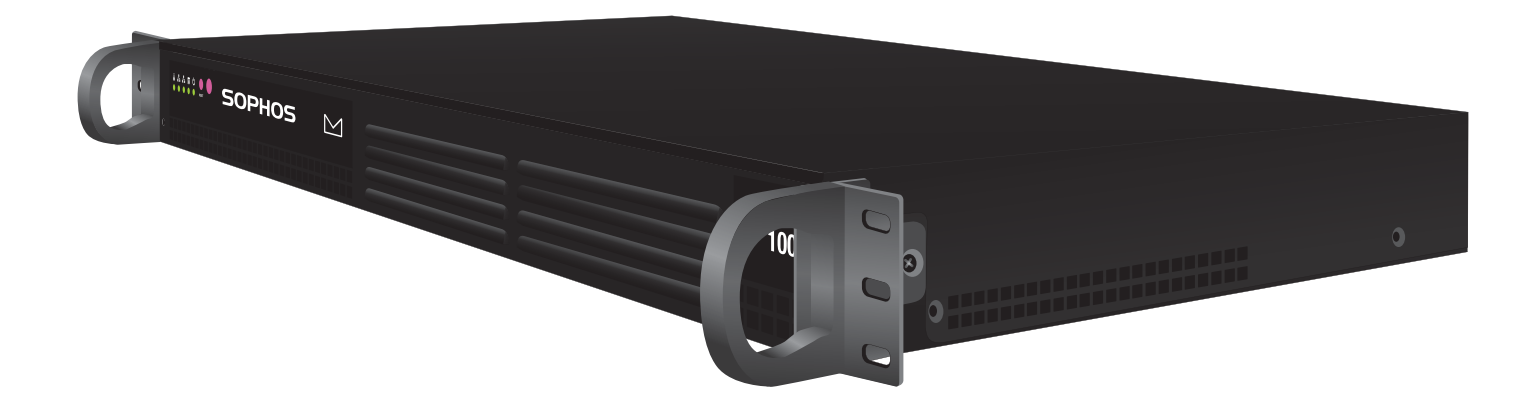

Copyright 2000-2011 Sophos Limited. All rights reserved. Sophos is a registered trademark of Sophos Limited and Sophos Group. All other product and company names mentioned are trademarks or registered trademarks of their respective owners.

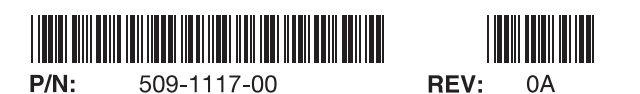

# Please read before proceeding

- This appliance is intended for installation in restricted areas only. Initial setup and maintenance should be performed by qualified personnel.
- Required operating conditions for the appliance are Temperature: 10 to 35°C. Humidity, non-condensing: 8 to 90%.
- **Install and operate the appliance in a compatible rack only. Any other** type of installation or use is not supported.
- To prevent the unit from overheating, never install the appliance in an enclosed rack or a room that is not properly ventilated or cooled. For proper airflow, keep the front and back sides of the appliance clear of obstructions and away from the exhaust of other equipment.

## 1. Preparation

### Unpacking the Appliance

Ensure that the ship kit includes a power cord, the screws and the rack clips (shown below) that you will need to install the appliance in your rack, and the 4-post and/or 2-post rack bracket assemblies.

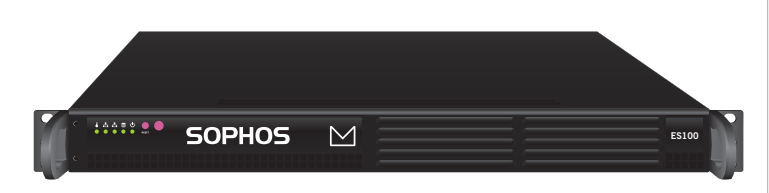

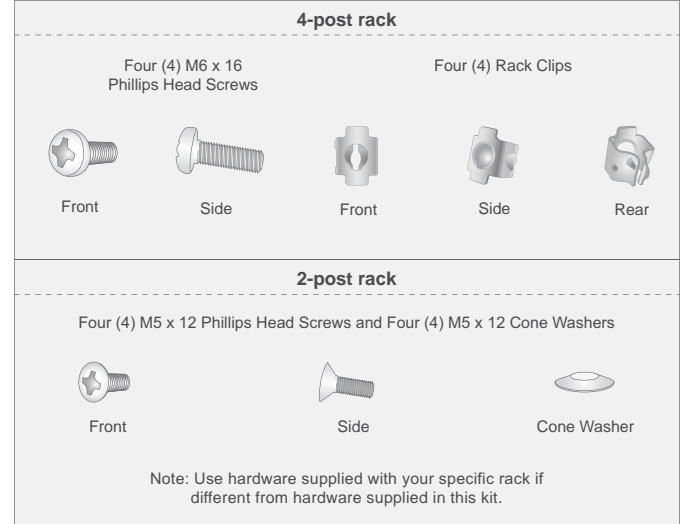

- Electrostatic Discharge (ESD) precautions are required before handling the appliance. Wear a wrist strap with an appropriate ground connection.
- Power down the appliance by pressing the power button. The appliance will safely shut down its software and the fans will stop. Remove the power cord before servicing the unit.
- $\blacksquare$ Do not use mats designed to decrease static electrical discharge as protection from electrical shock. Use only mats that have been specifically designed as electrical insulators.
- Failure to properly ground the appliance, either by circumventing the 3-wire grounding-type plug or by using a power outlet that is improperly grounded, can create a potentially hazardous electrical situation.

#### Setup location

Make sure you have a laptop or PC that can later be connected to the rear of the appliance to complete the configuration.

- Choose a setup location with proper temperature control and adequate floor loading capacity for the current installation and for future growth.
- Install in or near appropriate AC outlets and Ethernet hubs or individual jacks (10/100 Base-T cables cannot be longer than 100 meters).
- Leave enough clearance, 65 cm (25 inches) in the front, and 75 cm (30 inches) in the back of the rack to provide access to appliance components and allow for sufficient airflow.

#### Rack and Appliance precautions

- . ALL RACKS MUST BE MOUNTED SECURELY. Ensure that all leveling jacks or stabilizers are properly attached to the rack. If installing multiple appliances in a rack, make sure the overall loading for each branch circuit does not exceed the rated capacity.
- . Do not slide more than one appliance out from the rack at a time. Extending more than one appliance at a time may result in the rack becoming unstable. Install your appliance in the lower part of the rack for improved weight distribution and easier access to appliance components.
- . Allow the hot plug hard drives and power supply units to cool before touching them.
- $\bullet$  Always keep the rack's front door and all panels and components on the appliances closed when not servicing to maintain proper cooling.

# 2a. 4-Post Rack Installation

### Step 1

- $\cdot$  Install two rack clips into the top and bottom of three holes on each side on the rack as shown. The tabs on each should be on the top and bottom to help stabilize them in the holes. No tools are needed to install the clips. Firmly press into place.
- Ensure clips are level in height on the left and right sides to ensure proper alignment, and allow accurate appliance installation.

### Step 2

- Install the appliance in the rack as shown by inserting one  $M6 \times 16$  screw the top and bottom holes in the tabs on each side onto the rack clips.
- NOTE: refer to your rack's mounting documentation for the proper size and type of screws to secure the appliance in the rack.
- Tighten each screw to secure the appliance in the rack.
- . When installing the appliance or removing it from the rack, make sure to support the unit at all times.

# 2b. 2-Post Rack Installation

#### Step 1

- Install the appliance in the 2-post rack as shown. Insert one  $M5$  x 12 screw and one  $M5$  x 12 cone washer through the top and bottom holes in the tabs on each side into the threaded holes in the rack.
- NOTE: Refer to your rack's mounting documentation for the proper size and type of screws to secure the appliance to the rack.
- Tighten each screw to secure the appliance in the rack.
- . When installing the appliance or removing it from the rack, make sure to support the unit at all times.

### $\frac{1}{2}$ *Two (2) M5 x 12 flat head screws* O *\* and two cone washers on each side*  $\bigcirc$ *2-Post Rack*

# 3. Cabling the Appliance

### **Rear Panel Connections**

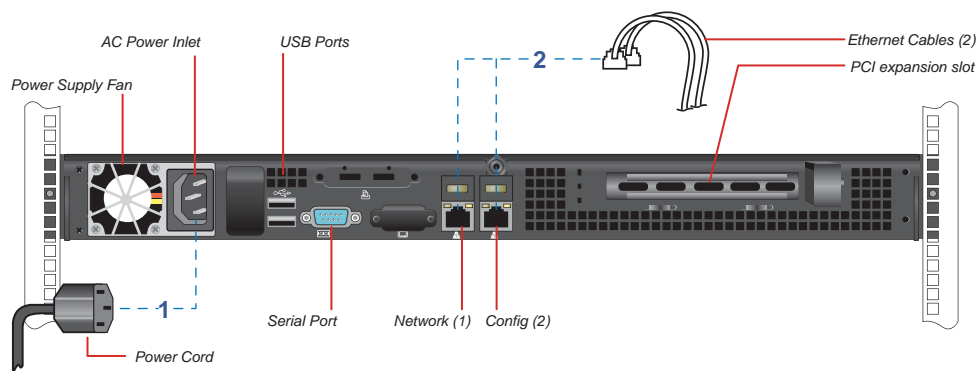

- 1. Connect the power cord
- 2. Connect the Network (1) to your LAN.
- 3. Temporarily connect the Config (2) to your laptop using either an Ethernet cable or a crossover network cable.
- 4. Power on the appliance. The power button is the furthest to the right on the front panel.

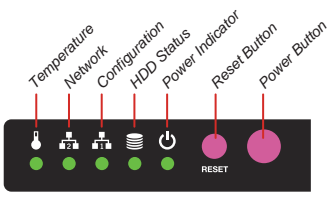

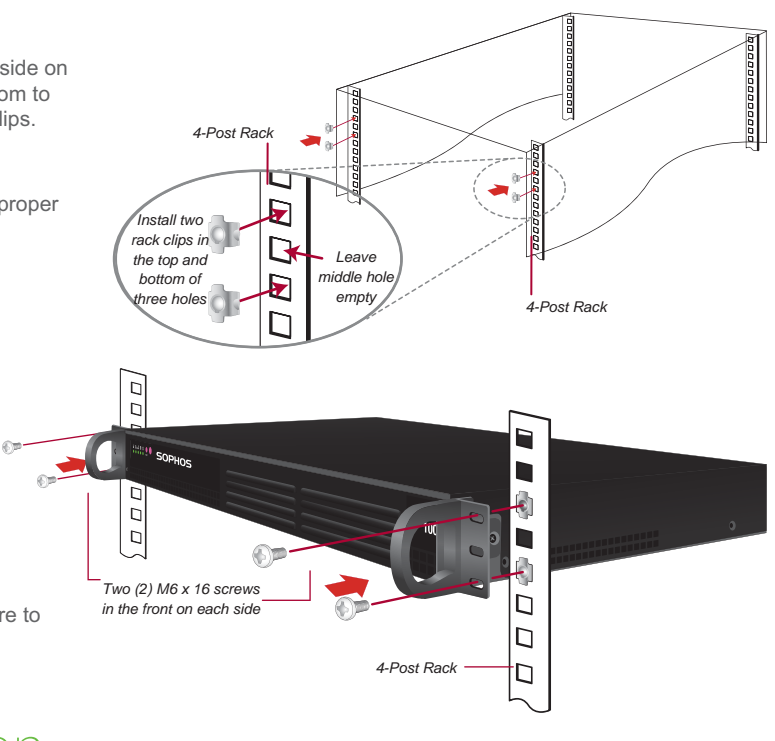

### Step 1 - Configure port access

#### **Do not interrupt the installer once it begins. Doing so can damage the system to a point that it may require return to the factory to be re-imaged.**

This Sophos Appliance uses specific ports for internal and external connections. Configure your network to allow access on the ports listed below. Some ports are required only for specific situations, such as when you enable directory services, or when the appliance is part of a cluster.

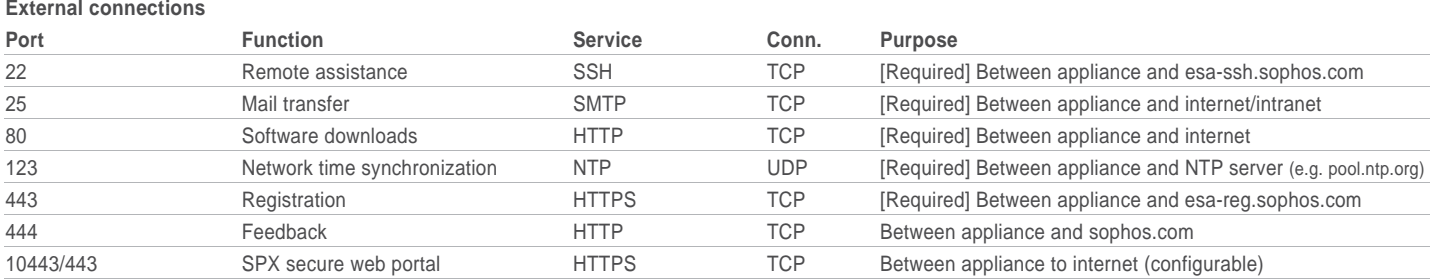

#### **Internal connections**

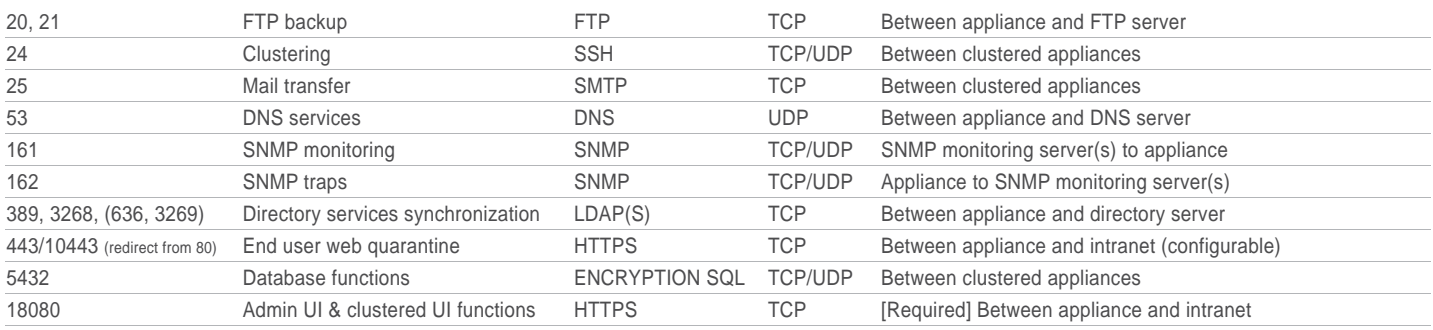

### Step 2 - Configure the Sophos Appliance

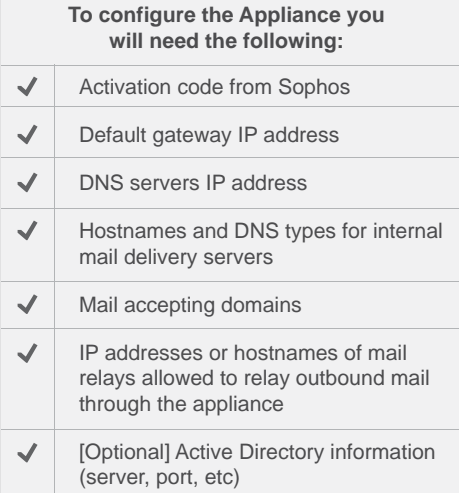

#### **To launch the Sophos Appliance configuration wizard:**

- On your laptop or PC, set the subnet mask to 255.255.255.0 and the IP address to 172.24.24.1
- Using a supported browser, connect to https://172.24.24.172. You may need to add this address to your browser's Trusted Sites. When prompted, accept the certificate.
- Use the Configuration Wizard to set up your appliance.

*Note: On the Network Interface page of the Configuration Wizard, the Speed option is set to Auto by default. If selecting another setting from the drop-down list, it must match the speed of your managed switch for the appliance to operate correctly.*

. Disconnect the Ethernet or crossover cable from Config (2). *Note: After setup is complete, administer your appliance via a web browser at https://<Appliance-Hostname-or-IP>:18080*

#### **You can view the online documentation at http://sea.sophos.com/docs/sea**

#### Environmental Warning

Perchlorate Material - special handling may apply. See www.dtsc.ca.gov/hazardouswaste/perchlorate This notice is required by California Code of Regulations, Title 22, Division 4.5, Chapter 33: Best Management Practices for Perchlorate Materials. This product/part includes a battery that contains Perchlorate material

注意 この装置は、情報処理装置等電波障害自主規制協議会 (VCCI) の基準に この家国は、『#W32-!!!を直って、この装置を家庭環境で使用すると電子!!<br>基づく第一種情報技術装置です。この装置を家庭環境で使用すると電波<br>妨害を引き起こすことがあります。この場合には使用者が適切な対策を講 ずるよう要求されることがあります。

FCC Notice: This device complies with part 15 of the FCC Rules. Operation is subject to the following two conditions: (1) This device may not cause harmful interference, and (2) this device must accept any interference rec may cause undesired operation. No Telecommunications Network Voltage (TNV)-connected PCBs shall be installed. This class A digital apparatus complies with Canadian ICES-003. Cet apparell numérique de la classe A est confor